### **AIXtensions** *by Jim DeRoest*

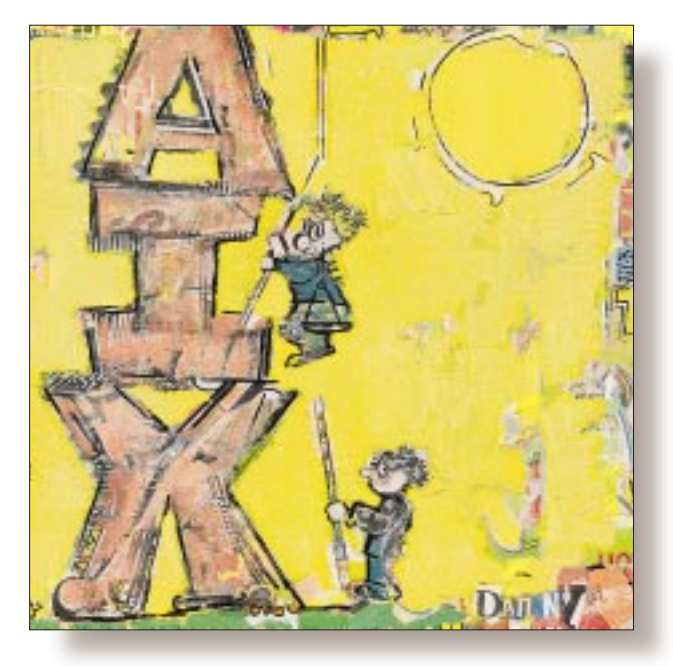

# Process Management 101

*Jim DeRoest has been involved (for better or worse) with IBM UNIX offerings from the IX/370 days, through PC/IX, AIX RT, AIX PS/2, AIX/370, PAIX, AIX/ESA and AIX V3. He is employed as an assistant director supporting academic and research computing at the University of Washington, and is the author of* AIX for RS/6000–System and Administration Guide *(McGraw-Hill). He plays a mean set of drums for the country gospel band Return. Email:* deroest@cac. washington.edu*.*

**This month, I thought I would step**<br>back from technology's bleeding<br>edge and talk about some of the<br>basics of the AIX operating system–specifiback from technology's bleeding edge and talk about some of the cally, AIX process architecture and management. My daughter, just beginning her foray into the world of computer science, reminds me that there are always new programmers and administrators out there looking for a hand up from us old-timers. Even those of us who have waged and won OS battles with one flavor of UNIX can always use a hint or two when it comes to another. With this in mind, what follows is a top-level description of AIX process architecture. You won't find a detailed description of threads, mutexes or multiprocessor scheduling; I'll tackle those topics another time. What you will find is enough information to understand and manage the process space from the command line. Basically, it's meat-and-potatoes AIX process administration.

#### **Process Basics**

A process comprises an executing program and its associated resources. Processes are created in the system address space by invoking the fork() and exec() system calls. A parent process creates a new child

process by invoking fork(). The kernel reserves a vacant Process Identifier (PID) for the child and copies the attribute data associated with the parent into the child's process structures. The child is essentially a clone of the parent until either the child, the parent or a privileged authority modifies the child's attributes via a system call. The most common method of altering a child process is by invoking a new program image using the exec() call.

The PID is a pointer into the kernel process table. Process table entries point to per-process kernel data structures that represent process attributes and resources. These structures are represented in the /usr/ include/sys/proc.h header file. Some process attributes are listed in Table 1.

Active process attributes can be interrogated from the command line using the ps command or by using SMIT (System Management Interface Tool). AIX supports two flavors of ps, SYSV and BSD. SYSV is used when the command-line arguments are preceded by a hyphen; otherwise, BSD is used.

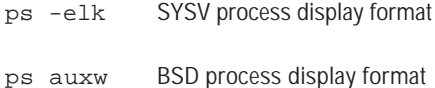

## **AIXtensions**

When displaying the active process table, you may notice a set of processes listed as kproc under the command column. These are a special set of kernel processes that collect accounting data for system overhead. One kproc process in particular usually displays a very high CPU utilization. No need to panic; this process collects system wait and idle time and represents it in the ps CPU fields (see Figure 1).

Along with the PID, each process records its Process Parent Identifier (PPID) and its group affiliation as the Process Group Identifier (PGID). Process groups are collections of one or more processes. The group leader has a PGID equal to its PID. Each group member has a PGID that matches the leader. Unless reset by a setpgrp() call, a process inherits the PGID of its parent.

Process groups provide a mechanism for signaling all processes within the group using the PGID. This eliminates the need to know each member's PID. The PID, PPID and PGID are the primary handles used by systems administrators to control process behavior. There's a nice public domain tool called pstree that will graphically map process relationships on the screen. It's available from aixpdslib.seas.ucla. edu via WWW or FTP.

Other basic handles that may be used to control process behavior include the owning user identifier (UID), group identifier (GID) and controlling terminal (TTY). UID and GID associations are mapped to accounts and groups listed in the /etc/passwd and /etc/group files. The process UID or GID represents two mappings designated as "real" and "effective": The real UID and GID identify the process owner; the effective UID and GID identify the privileges available to the process. The real and effective mappings don't have to be the same. The TTY identifies the default

#### **Table 1. Process Attributes**

Process Identifier Process Group Identifier Process Parent Identifier Process Owner Real/Effective User and Group Identifiers Priority Controlling Terminal Address Space Size in Pages Paging Statistics Resource Utilization Process State

device for standard input, output and error channels, and for sending signals.

In AIX Version 4, the process structure is further broken down into a set of execution structures called "threads." Threads provide the means for overlapping, multiplexing and parallelizing operations within a process. Threads are peer entities within the process and share global resources like the process address space. As such, they can usually be controlled via signals at the process level. This is not always true, however, because threads may be scheduled and executed independently on different processors in a multiprocess or environment.

I'm not going to say more about threads in this column. My intent here is to offer a description of basic AIX process architecture. Nevertheless, it is important to remember that AIX processes comprise thread structures. A full discussion of process threads, locks and signals must wait for another time.

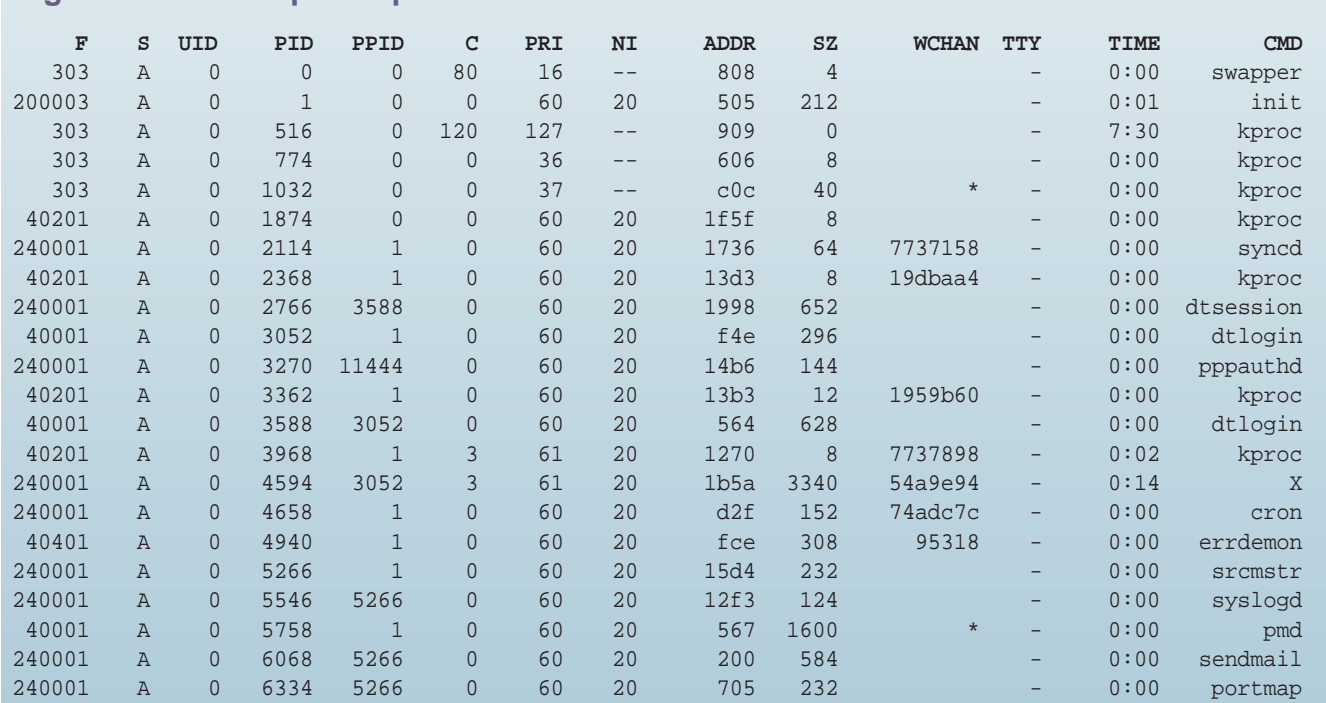

#### **Figure 1. Process ps Output**

#### **Process Priorities**

AIX uses a priority-based set of run queues to allocate CPU resources among the set of active processes as shown in Figure 1. Priority values range from 0 to 127, each of which is represented by a run queue. Low numbered queues are scheduled more often than high numbered queues. Processes within a run-queue level are scheduled in a round-robin fashion. Each process' queue priority is calculated from the sum of its short-term CPU usage, its nice value and the minimum user process level. The priority value increases for processes that execute frequently and decreases for those that are waiting for execution. Processes with a priority value exceeding 120 will execute only when no other process in the system requires CPU resources. Process short-term CPU usage, priority and nice value are displayed in the PRI, C and NI fields using the  $SYSV$  ps  $-1$  option.

The nice value is an integer that represents coarse priorities between processes. AIX supports both the BSD nice value range of -20 to 20 and the SYSV range of 0 to 39. The larger the number, the lower the scheduling priority. The two value ranges are mapped such that BSD -20 corresponds to SYSV 0 for highest priority, and BSD 20 to SYSV 39 for lowest priority.

New processes inherit the nice value of their parents. The nice value may be altered dynamically during the process lifetime. The owning UID for a process can lower a process' nice value. Only the superuser can improve nice priority. The nice value can be set from the command line using the nice command (think of the nice and renice commands as throttles for controlling process CPU utilization):

nice -n <value> <command>

Process owners and the superuser can modify existing process nice values by using the renice command:

renice <value> -p <PID>

Before you lower the hammer, however, be aware that the BSD %CPU field represents the percentage of CPU resources that a process has used in its lifetime. You may see short-lived processes shoot up to very high %CPU numbers. A better gauge for identifying CPU crunchers or runaway processes is the TIME column.

The scheduler parcels out CPU time slices at a frequency that makes it appear as if all processes are executing at the same time. In fact, they are being scheduled one at a time, except in the case of multiprocessor systems. When a process isn't executing on the CPU, it may be waiting on a resource or lock, sleeping on an event, suspended or moving through some dispatch or scheduler state. The process state is maintained as part of the proc structure information. The process state is displayed by  $p s$  in the STAT column when either the BSD  $1$  or SYSV  $-1$  flag is used. For processes that are flagged W (for waiting), the WCHAN column identifies the address of the event being waited on. Refer to Table 2 for a list of process state tags displayed by the ps command.

#### **Table 2. Process State Tags**

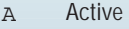

- O Nonexistent
- s Sleeping
- w Waiting R Running
- I Intermediate
- Z Canceled
- T Stopped
- K Available kernel process
- X Growing

#### **Controlling Processes**

We've already talked about lowering a process' priority using the nice and renice commands. What do you do when process management requires a heavier hand? You use kill! The kill command sounds much more ominous than it is. What kill does is send a specified signal to a process. The signal does not necessarily cause process termination. Note that kill is a built-in command for some shells, for example, csh. Be aware that the behavior of the shell version of kill and /usr/bin/kill may be quite different.

kill [-Signal] [PID PID PID ...]

If you want to send a signal to all your processes except the sending process, use the killall command:

killall [-signal]

To display the set of supported signals, use the -l argument to kill:

#### kill -l

AIX signals are based on the SYSV implementation. However, some BSD signals are mapped to their SYSV counterparts and BSD signal system calls are available. When writing or porting programs that use BSD signals and calls, note that signals are not automatically reset after being caught. They must be specifically reset to the required behavior in the signal handler routine.

#### **Rules of Thumb**

It seems to be a common practice to use the  $KILL$  (9) signal to terminate a process. I recommend that you do this only as a last resort after first trying HUP (1) and ABRT (6). The latter two signals allow a process to terminate gracefully. In the case of ABRT, a core file is produced that may be used for debugging. The KILL signal basically attempts to yank the process out of the process table without permitting any cleanup activity.

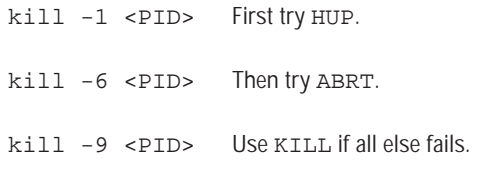

## **AIXtensions**

Occasionally, a user may try out some ingenious bit of C code that contains a statement along the lines of:

while(1) fork();

I'm not insinuating that this is done on purpose, but it can be a pain in the neck to stop. New processes are created as fast as you can kill them. One little trick you can try is to kill them by PGID. Use the formatted output,  $-F$ , option with SYSV ps to display the PGID. Then, send a signal to the negative PGID:

ps -el -F pgid,runame=<procname>

kill -6 -<pgid>

#### **Scheduling Processes**

One way of controlling overall consumption of resources is to schedule execution off shift. The UNIX cron utility provides a basic means for scheduling jobs to be run at a particular time of the day or on a periodic basis. cron can be used to take care of regular system housecleaning tasks such as synchronizing disk writes, cleaning out /tmp and running accounting programs. Such periodic tasks may be tailored using crontabs. A crontab is a list of commands and scripts with designated run times that will be invoked by cron under the effective UID of the owner. cron reports any errors or output information to the owning user after the commands are executed. cron logs errors to a log file, /var/adm/cron/log, and if AIX auditing is enabled, produces audit records.

To create a crontab, use your favorite editor and create a table with the following fields:

minutes hours day month weekday command

Each of the time-associated fields may be represented as a comma-separated list. An asterisk (\*) may be used to represent all possible times. For example, if I wanted to display uptime statistics every 30 minutes on the system console, I would add the following line to my crontab file:

 $0,30$  \* \* \* \* /bin/uptime > /dev/console

Once you have your crontab file tailored to your liking, hand it off to cron by invoking the crontab command:

```
crontab <YourCrontabFile>
```
The systems administrator can enforce access controls on who may use cron services by listing usernames, one per line, in the /usr/adm/cron/{cron.allow,cron.deny} files. cron checks these files' authorization before invoking a user's crontab file. The default is to allow access to all users.

Suppose you want to run a job off hours but don't want to create a crontab entry for it. It may be a one-time-only run. You can do this using the at and batch commands. Note that batch is just a script that invokes at. Execute at jobs by speci-

fying the time and the input stream of commands on the command line. The job stream is copied to the /var/spool/ cron/atjobs directory, cron then executes the job stream at the specified time. As with cron, authorization is controlled by listing usernames in the /usr/adm/cron/{at.allow, at.deny} files. The default is to allow access to all users.

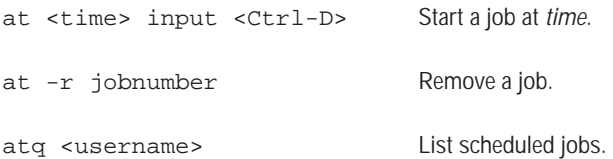

#### **More Information**

I hope I've presented enough background information to assist you in managing processes in AIX. If you're interested in more detail, then I would recommend you take a look at a text dedicated to AIX systems administration. It just so happens I have a new book on AIX Version 4 systems administration, appropriately titled *AIX Version 4: System and Administration Guide*, published by McGraw-Hill, ISBN 0-07-036688-8. Pick one up for all your friends and relatives. I'm shameless. There are a number of other good AIX texts out there. You'll find a list of AIX references in the AIX FAQ distributed in the comp.unix.aix newsgroup. Use your favorite Web search tool to track down a copy on the Web.  $\blacktriangleright$